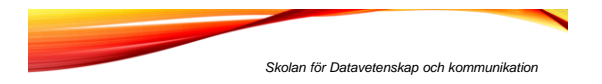

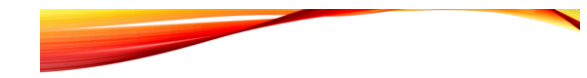

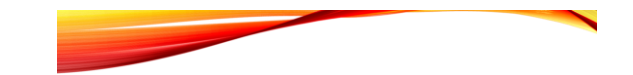

1

## PROGRAMMERINGSTEKNIK

Föreläsning 16

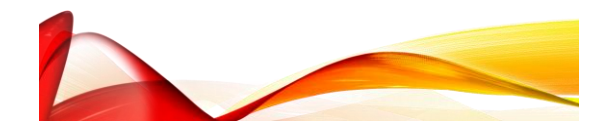

- teckenkodning teckenkodning teckenkodning teckenkodning teckenkodning teckenkodning teckenkodning teckenkodning teckenkodning teckenkodning teckenkodning teckenkodning teckenkodning teckenkodnin
	- formaterad utskrift
	- felhantering
	- grafiska gränssnitt

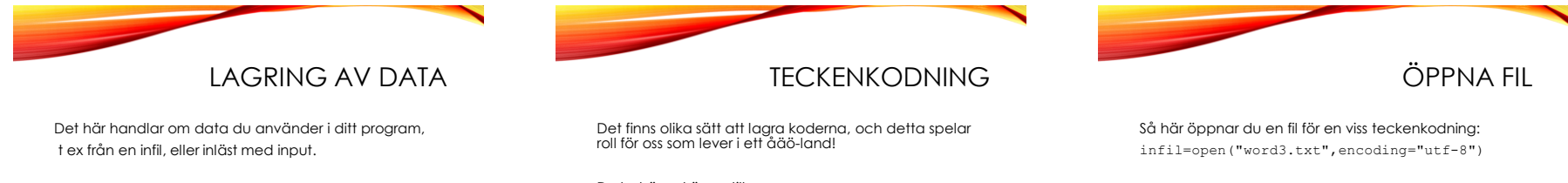

Alla tecken (bokstäver, siffror, skiljetecken) lagras som binära tal (en kod). Exempel:

- A 1000001
- B 1000010
- C 1000011

Du behöver känna till: ISO-8859-1 (äve n kallad Latin-1), vanligast på Windows

UTF-8, vanligt på UNIX/Ubuntu/Mac

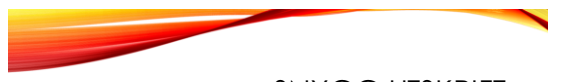

## SNYGG UTSKRIFT

- Hur skriver man ut en tabell med raka kolumner? Eller ett värde med två decimaler?
- Ange *formatering* i print-satsen!
- Skriv

print(a % b)

där *a* är en sträng med formateringskoder och *b* är en variabel (eller en tuppel med flera variabler).

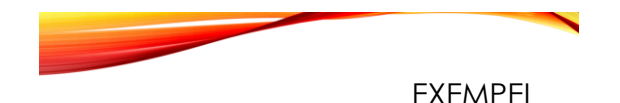

>>>pris = 1890 >>>extrapris = pris - 0.01 >>>print("Pris %i" % pris) Pris 1890 >>>print("Pris %8i" % pris) Pris 1890 >>>print("REA %.2f" % extrapris) REA 1889.99

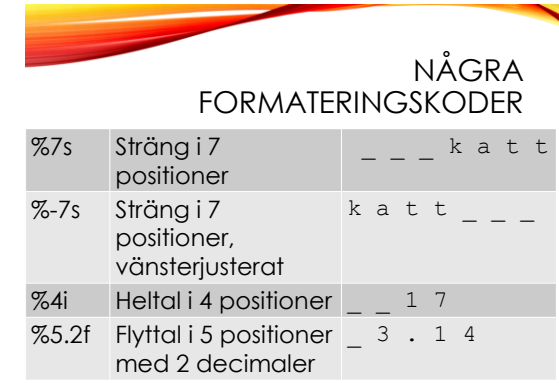

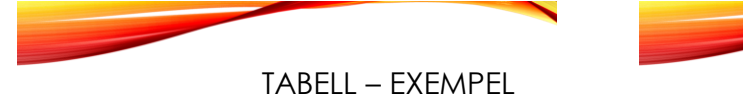

#Rubrik print("%-55s %5s %10s" % ("Film", "Betyg", "Visningar")) #Tabellrader

for film in listan:

print("%-55s %5.1f %10i" % (film.namn, film.medelBetyg(),film.visningar))

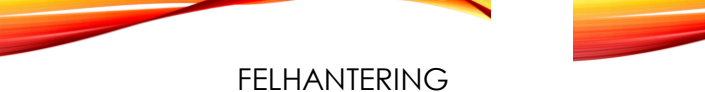

try:

tal = int(input("Ge ett heltal: ")) except ValueError:

print("Det där var inte ett heltal!")

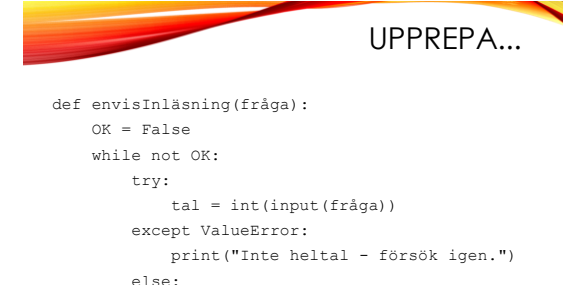

OK = True envisInläsning("Ge ett heltal: ")

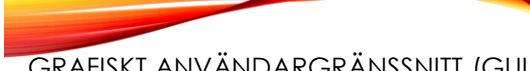

## GRAFISKT ANVÄNDARGRÄNSSNITT (GUI)

Använd modulen **tkinter**, som har klasser för grafiska *komponenter*.

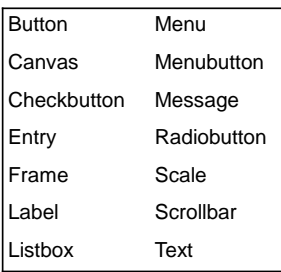

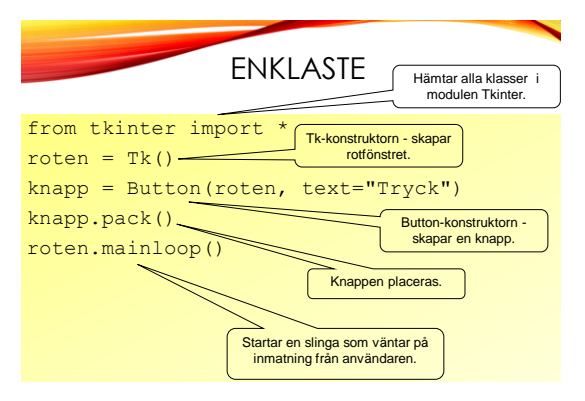

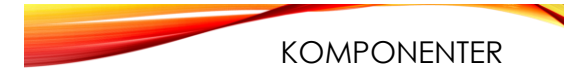

- Knappar och annat kallas *komponenter* och är objekt.
- Varje komponent har en konstruktor med många defaultparametrar.
- Anropa bara med det som behövs: knapp = Button(roten,text="Handla")
- Första parameter ska vara roten

ÄNDRA ATTRIBUT

- Attributen kan ändras ett i taget: knapp["text"] = "Klart"
- Med metoden *config* kan man ändra flera attribut åt gången:

knapp.config(bg = "lightblue",

height =  $3$ , width =  $9$ ,

font =  $('times', 20, 'italic'))$ 

• Här ändrar vi knappens färg, storlek, och textfont.

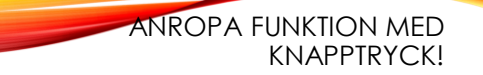

- Ett attribut som alla komponenter har är command
- Där anger man vilken metod/funktion som ska anropas när komponenten används.
- Om vi skriver en funktion addera() som ska anropas när nån trycker på knapp så kan vi koppla ihop funktion med knapp så här: knapp["command"] = addera

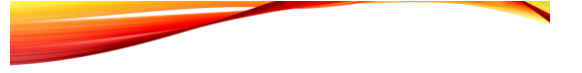

from tkinter import \*

def byttext(): knapp["text"] = "Aj!"

roten =  $Tk()$ knapp = Button(roten,

text = "Tryck inte",

## **command = byttext**)

knapp.pack() roten.mainloop()

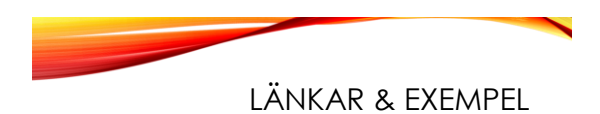

· ... finns på KTH Social under "GUI med tkinter"